# **Additional Input Fields**

There are 3 Additional Input Fields you can add to your Audit,

### **Text Input Field**

- Acts as a additional observation field
- Any character will be accepted
- Will have a **separate Date & Time** stamp

#### **Numeric Input Field**

- Only **Numeric numbers** will be accepted (e.g. 3.5).
- Helps avoids errors during conducting by having a strict format.
- Will have a separate Date & Time stamp

## **Date Input Field**

- Only a date can be selected from the calendar, not typed in.
- Helps avoids errors during conducting by having a strict format.
- Will have a **separate Date & Time** stamp

#### **PLEASE NOTE:**

All the **Additional Input Fields** will have a **separate Date and time Stamp** from the Requirement. However, this will only be the case if it was conducted on the **desktop or Android**, this is not present when conducted on the **iPad**.

In order to add a **Additional Input Field** follow the steps below.

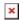

- 1. In the **Template Builder** select "Add Input Field".
- 2. In the **Dropdown** Select the **type of Input field**.
- 3. Enter in a **Name** for the Field.
- 4. If you want to make the **field mandatory**, click the **checkbox** next to the "Mandatory".
- 5. Select "Save Input".
- 6. **Publish** the Template.

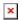